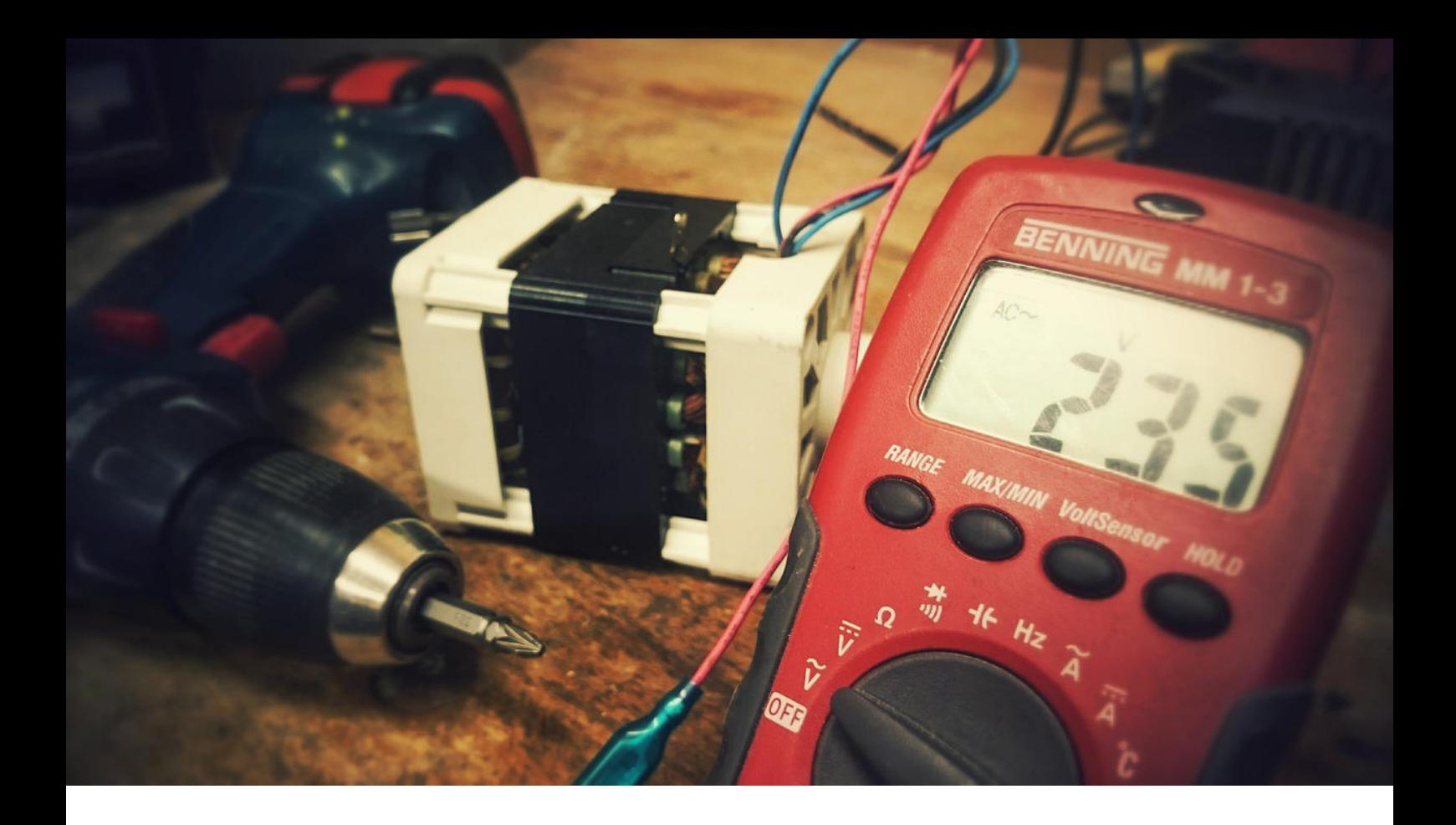

## Application Note AN-EIS-001

# Espectroscopía de impedancia electroquímica

# Parte 1 - Principios básicos

La espectroscopia de impedancia electroquímica (EIS) es una técnica multidisciplinar ampliamente utilizada para caracterizar el comportamiento de sistemas electroquímicos complejos. Lo que distingue a EIS es su capacidad para aislar y distinguir la influencia de varios fenómenos físicos y químicos en un potencial aplicado dado, algo que no es posible con las técnicas electroquímicas «tradicionales». EIS se emplea en el estudio de una variedad de sistemas complejos que incluyen baterías, catálisis y procesos de corrosión. En los últimos anos, EIS también se ha vuelto más popular para investigar interfaces de semiconductores y la difusión de iones a través de membranas. Esta serie de siete partes presenta EIS y cubre teoría básica, configuraciones experimentales, circuitos equivalentes comunes utilizados para ajustar datos y consejos para mejorar la calidad de los datos medidos y el ajuste. Esta Nota de aplicación (Parte 1) se centra en los principios básicos de las mediciones EIS.

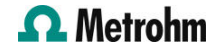

#### PRINCIPIOS DE LAS MEDICIONES EIS

El enfoque fundamental de todos los métodos de impedancia es aplicar una senal de excitación sinusoidal de pequena amplitud al sistema bajo investigación y medir la respuesta, que puede ser corriente, voltaje u otra senal de interés.<sup>1</sup>. En la figura

se muestra una curva iV típica para un sistema electroquímico teórico. Figura 1.

1 Por ejemplo, en el caso de la espectroscopia de impedancia electrohidrodinámica (EHD), la senal es la velocidad de rotación del electrodo de trabajo.

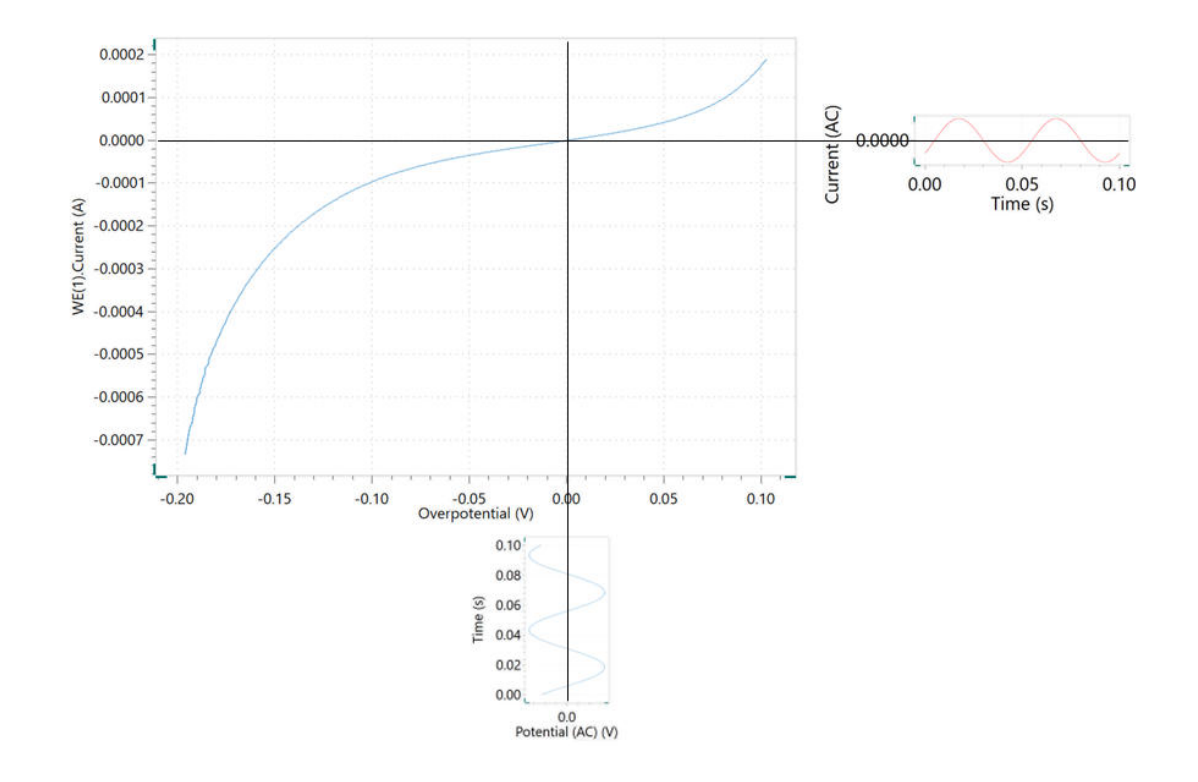

Figure 1. Curva que muestra la señal de potencial modulada aplicada y la señal de corriente modulada resultante registrada durante una medición de impedancia potenciostática.

En EIS potenciostática, una onda sinusoidal de baja amplitud ∆mi sin() de una frecuencia particular, se superpone al voltaje de polarización de CC mi<sub>o</sub>. Esto da como resultado una respuesta actual de una onda

sinusoidal superpuesta a la corriente continua Δi pecado( + ). La respuesta actual se desplaza con respecto al potencial aplicado (Figura 2).

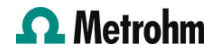

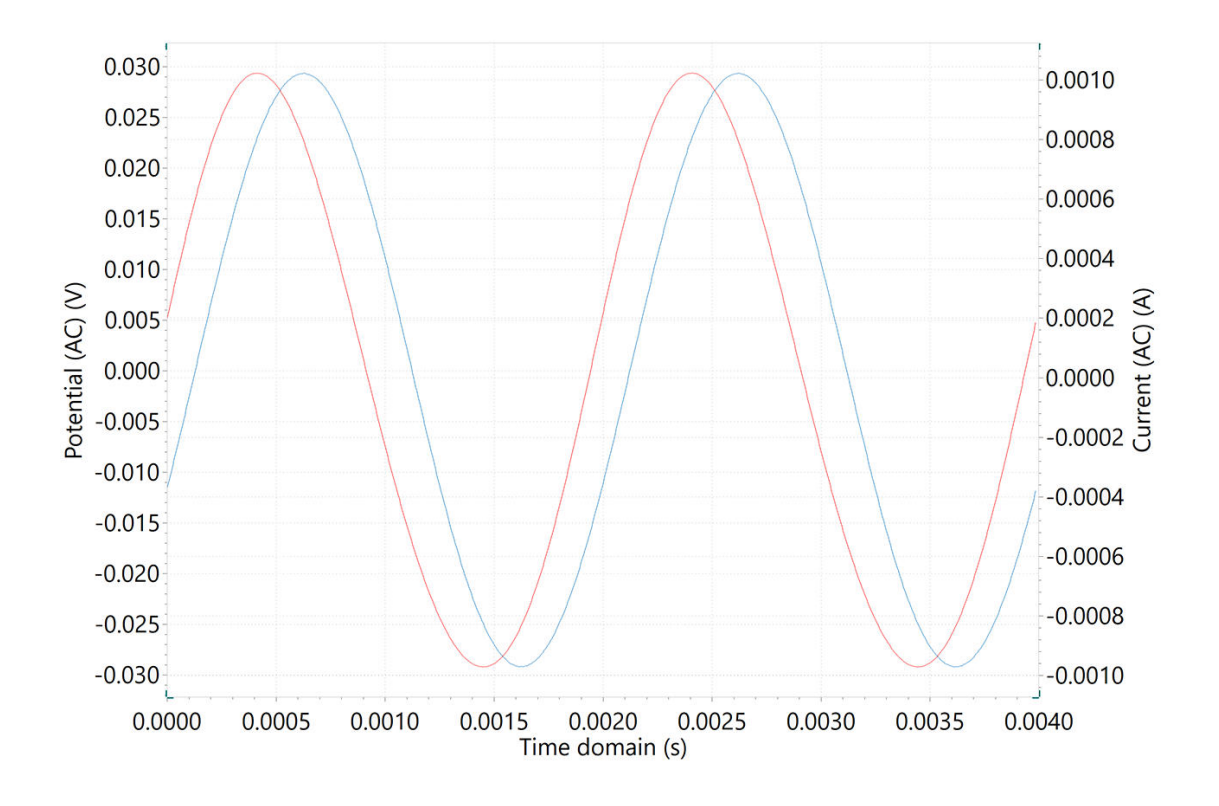

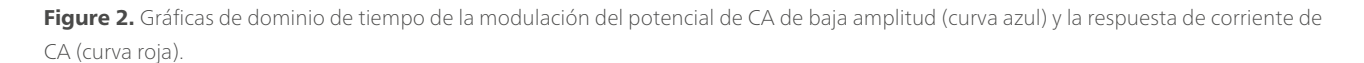

La expansión de la serie de Taylor para la corriente está dada por:

$$
\Delta i = \left(\frac{di}{dE}\right)_{E_0, i_0} \cdot \Delta E + \frac{1}{2} \left(\frac{d^2 i}{dE^2}\right)_{E_0, i_0} \cdot \Delta E^2 + \cdots
$$

Si la magnitud de la senal perturbadora ∆mi es pequena, entonces la respuesta puede considerarse lineal en la primera aproximación. Se puede suponer que los términos de orden superior en la serie de Taylor son despreciables. La impedancia del sistema.  $Z_{\!\omega}$  entonces se puede calcular usando la ley de Ohm de la siguiente manera:

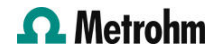

$$
z_{\omega} = \frac{E_{\omega} (V)}{i_{\omega} (A)}
$$

La impedancia del sistema es una cantidad compleja con una magnitud y un cambio de fase que dependen de la frecuencia de la senal. Por lo tanto, al variar la frecuencia de la senal aplicada, se puede calcular la impedancia del sistema en función de la frecuencia. Normalmente, en electroquímica se utiliza un rango

de frecuencia de 100 kHz a 0,1 Hz.

Como se mencionó anteriormente, la impedancia es una cantidad compleja y se puede representar en coordenadas cartesianas y polares. En coordenadas polares, la impedancia de los datos está representada por:

$$
z = |Z| e^{\varphi \omega}
$$

donde |Z| es la magnitud de la impedancia y es el cambio de fase.

En coordenadas cartesianas, la impedancia viene dada por:

$$
z = z' - j \cdot z'
$$

dónde z' es la parte real de la impedancia, z'' es la parte imaginaria y  $j = \sqrt{(-1)}$ .

### REPRESENTACIÓN DE LOS DATOS

La gráfica de la parte real de la impedancia contra la parte imaginaria da una llamada Gráfica de Nyquist, como se muestra en figura 3.

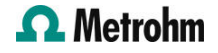

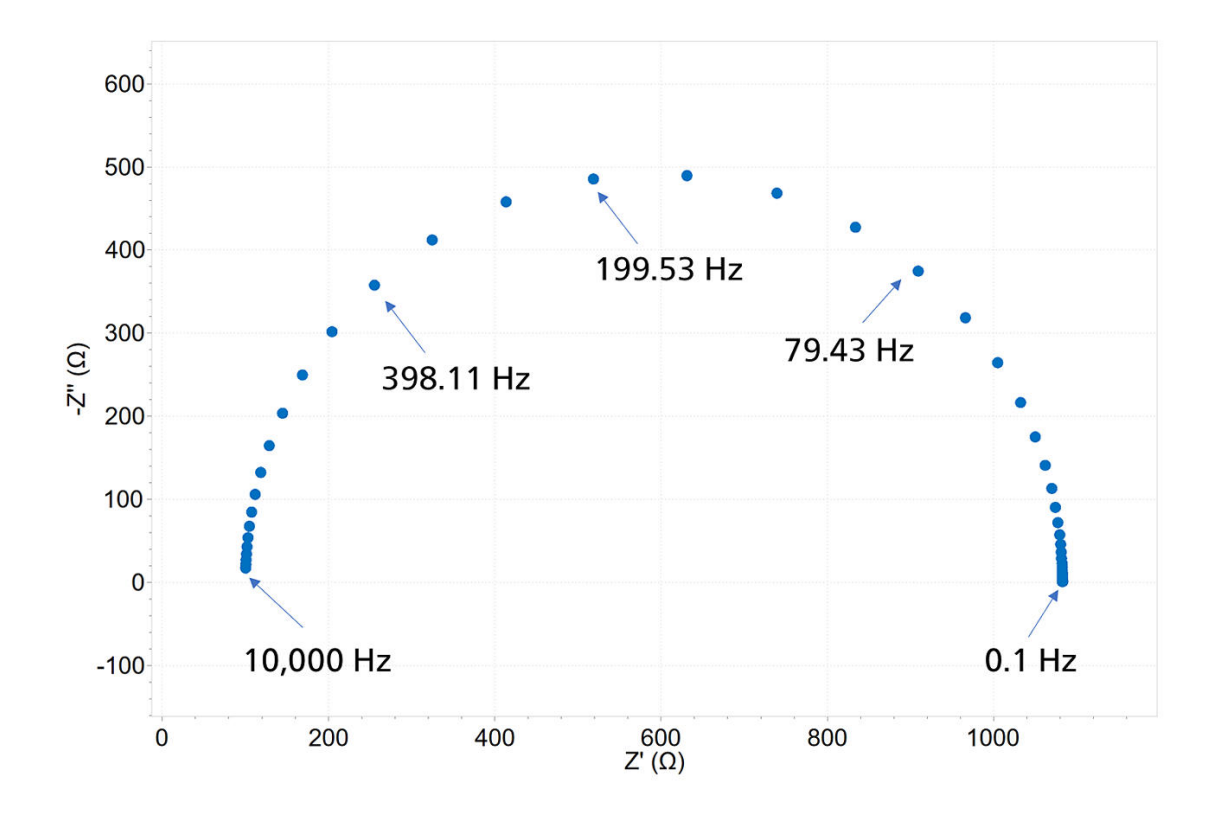

Figure 3. Una trama típica de Nyquist. Para fines de claridad, se han etiquetado las frecuencias correspondientes que produjeron algunos de los puntos de datos.

La ventaja de la gráfica de Nyquist es que brinda una visión general rápida de los datos y es posible hacer algunas interpretaciones cualitativas. En un gráfico de Nyquist, el eje real debe ser igual al eje imaginario (es decir, ejes isométricos) para no distorsionar la forma de la curva. La forma de la curva es importante para hacer interpretaciones cualitativas de los datos. La desventaja del diagrama de Nyquist es que la

información de frecuencia no está presente. Una forma de superar este problema es etiquetar algunas frecuencias en la curva, como se hizo en figura 3. El módulo de impedancia y el cambio de fase se trazan como una función de la frecuencia en dos gráficos diferentes conocidos colectivamente como el diagrama de Bode, que se muestra en Figura 4. Esta es una forma más completa de presentar los datos.

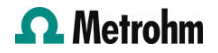

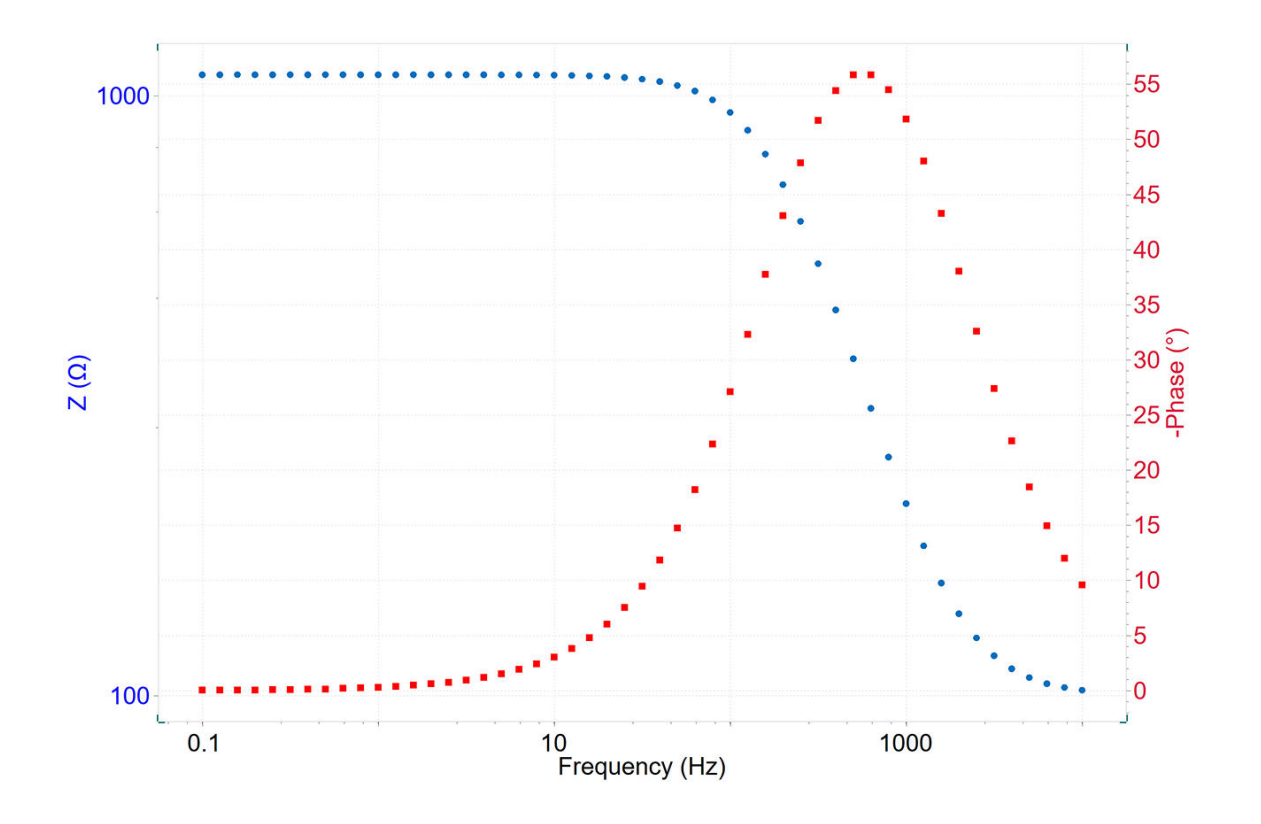

Figure 4. Un típico diagrama de Bode.

La relación entre las dos formas de representar los datos viene dada por:

$$
|z|^2 = (z')^2 + (z'')^2
$$

$$
\tan(\varphi) = \frac{-z''}{z'}
$$

Alternativamente, los componentes reales e imaginarios se pueden obtener de las siguientes ecuaciones:

$$
z' = |z| \cos \varphi
$$
  

$$
-z'' = -|z| \sin \varphi
$$

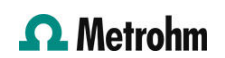

#### **CONCLUSIONES**

En esta nota de aplicación se ofrece una introducción a la espectroscopia de impedancia electroquímica (EIS). Se discuten los principios básicos de cómo se calcula la impedancia a partir de las senales oscilantes. Además, se dan las coordenadas cartesianas y polares para escribir un número complejo, junto con el gráfico de Nyquist, el gráfico de Bode y la representación 3D de los datos.

#### **CONTACT**

Metrohm Hispania Calle Aguacate 15 28044 Madrid mh@metrohm.es

#### CONFIGURACIÓN

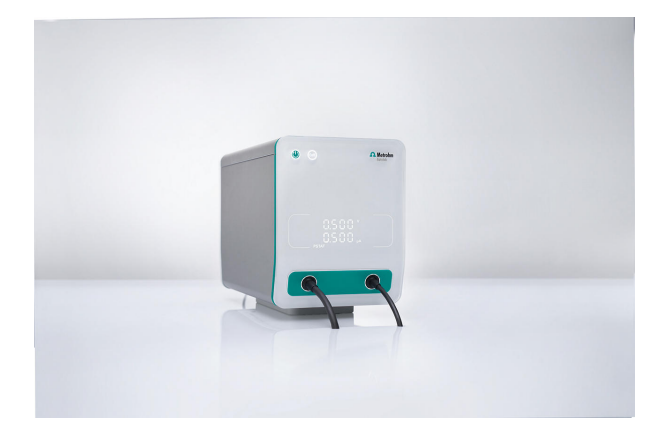

#### [VIONIC](https://www.metrohm.com/products/3/5000/3500001080.html)

VIONIC es nuestro potenciostato/galvanostato de nueva generación que funciona con el nuevo software INTELLO de Autolab.

VIONIC ofrece las especificaciones combinadas más versátiles de cualquier aparato individual actualmente en el mercado.

- Tensión disponible: ± 50 V
- Corriente estándar: ± 6 A
- Frecuencia EIS: hasta 10 MHz
- Intervalo de muestreo: hasta 1 μs

También se incluyen en el precio de VIONIC características que normalmente tendrían un coste adicional con la mayoría de los demás aparatos, como:

- Espectroscopía de impedancia electroquímica  $(F|S)$
- Modo flotante seleccionable
- Second Sense (S2)
- Escaneo analógico

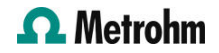

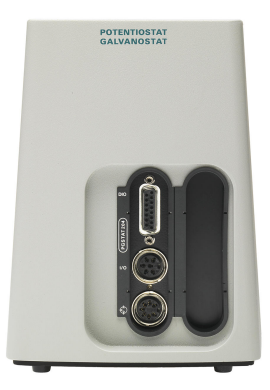

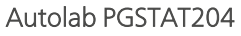

El PGSTAT204 combina un pequeno tamano con un diseno modular. El aparato incluye un potenciostato/galvanostato base con una tensión de cumplimiento de 20 V y una corriente máxima de 400 mA o de 10 A cuando se combina con el BOOSTER10A. El potenciostato se puede ampliar en todo momento con un módulo adicional, por ejemplo, el módulo FRA32M para la espectroscopía de impedancia electroquímica (EIS).

EL PGSTAT204 es un aparato asequible que puede colocarse en cualquier lugar del laboratorio. Dispone de entradas y salidas analógicas y digitales para controlar los accesorios de Autolab y los dispositivos externos. El PGSTAT204 incluye un integrador analógico incorporado. Junto con el potente software NOVA, puede usarse para la mayoría de las técnicas electroquímicas estándar.

#### [Autolab PGSTAT302N](https://www.metrohm.com/products/a/ut30/aut302n_s.html)

Este potenciostato/galvanostato de calidad superior y alta corriente, con una tensión de cumplimiento de 30 V y un ancho de banda de 1 MHz, combinado con nuestro módulo FRA32M, está especialmente disenado para la espectroscopía de impedancia electroquímica.

El PGSTAT302N es el sucesor del popular PGSTAT30. La corriente máxima es de 2 A, cuyo rango se puede ampliar a 20 A con el BOOSTER20A, y la resolución de corriente es de 30 fA con un rango de corriente de 10 nA.

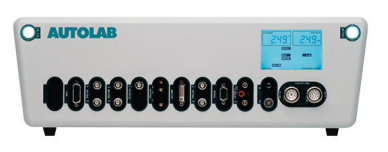

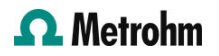

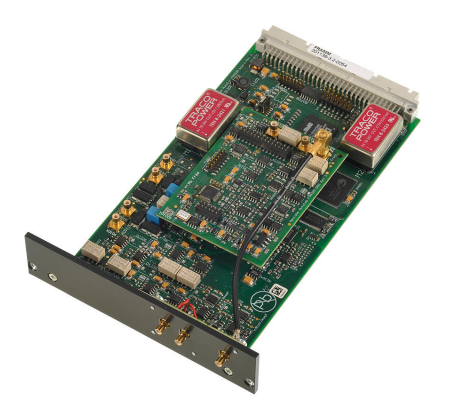

#### [Módulo de espectroscopia de impedancia](https://www.metrohm.com/products/f/ra32/fra32m_s.html) [electroquímica](https://www.metrohm.com/products/f/ra32/fra32m_s.html)

El FRA32M ofrece un método para realizar medidas de impedancia e impedancia electroquímica en combinación con el Autolab. Este módulo permite llevar a cabo medidas de impedancia tanto potenciostáticas como galvanostáticas en una amplia gama de frecuencia de 10 μHz a 32 MHz (limitada a 1 MHz en combinación con el Autolab PGSTAT). Además de la EIS clásica, el software NOVA también permite que los usuarios modulen otras senales exteriores, como el régimen de revoluciones de un electrodo de disco giratorio o la frecuencia de una fuente de luz para realizar una espectroscopia de impedancia electrohidrodinámica o fotomodulada.

El módulo FRA32M se suministra con un potente software de simulación para analizar los datos de impedancia.

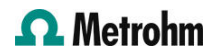